Приложение № 2 к письму Председателя Профсоюза от 25 января 2024 года №47

### **Как принять участие во Всероссийском онлайн-семинаре «Профсоюзный компас»: пошаговая инструкция**

**ШАГ 1**. В период с 30 января 2024 года до 5 февраля 2024 года до 23.59 МСК зайдите в свой личный кабинет на сайте Общероссийского Профсоюза образования [www.eseur.ru.](http://www.eseur.ru/)

Приложение № 1 – Инструкция по входу в личный кабинет члена Профсоюза. Приложение № 2 – Инструкция по созданию личного кабинета члена Профсоюза.

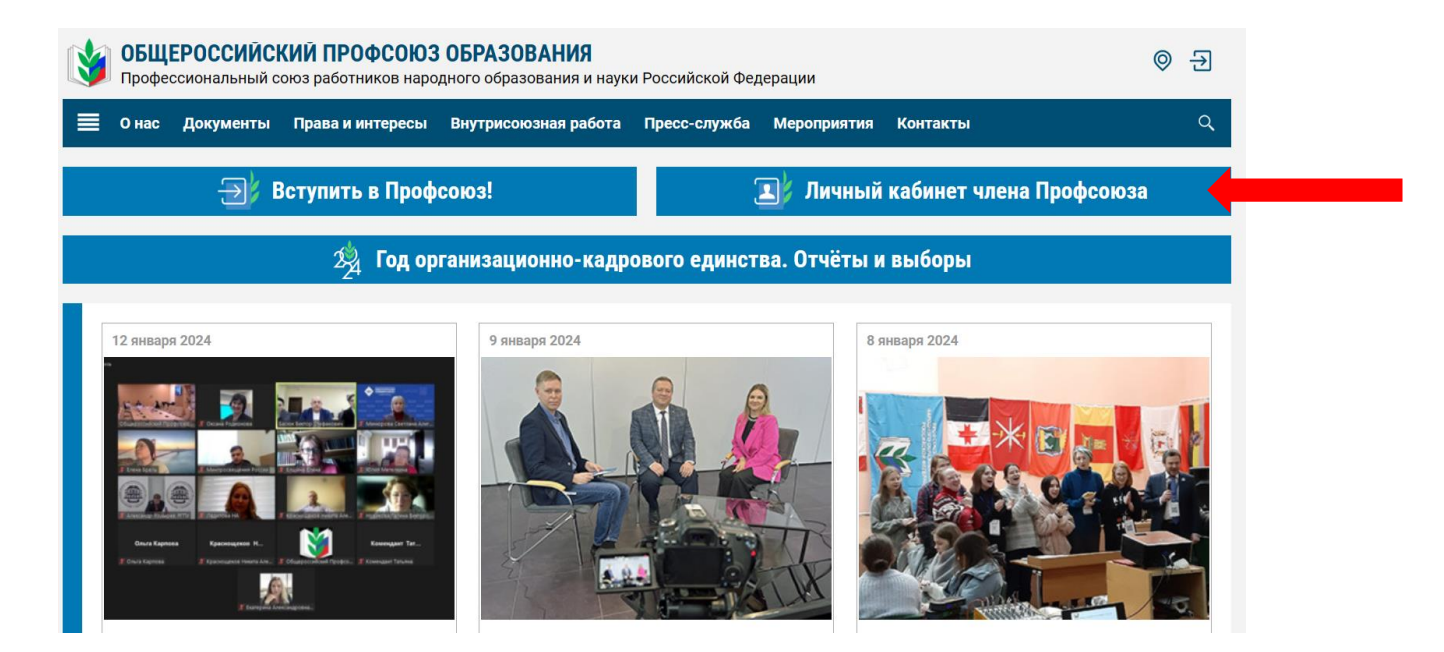

**ШАГ 2.** В своём личном кабинете пройдите на страницу Всероссийского онлайн-семинара «Профсоюзный компас» (далее – Семинар).

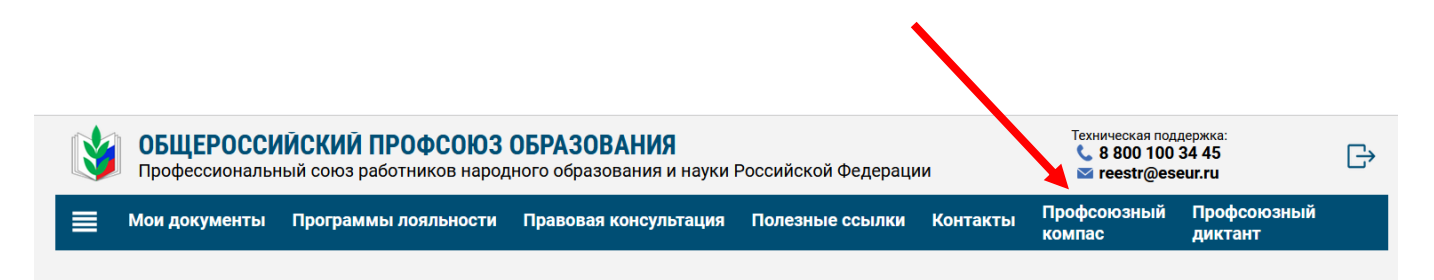

2

**ШАГ 3.** Ознакомьтесь с примерной программой Семинара.

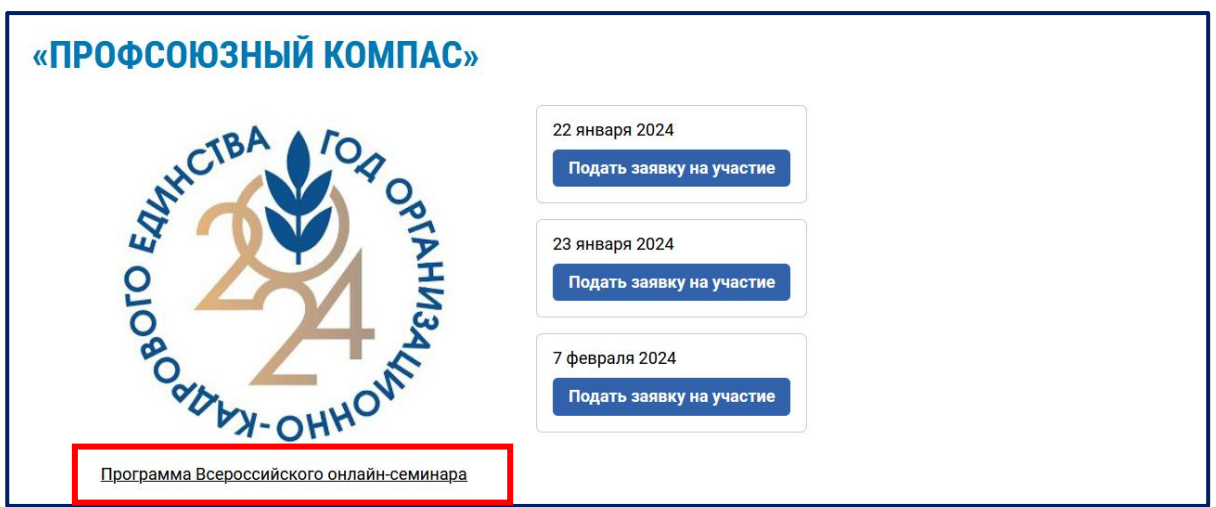

### **ВНИМАНИЕ!**

В программе указана целевая аудитория каждого дня!

### **7 февраля**

профсоюзные кадры и актив первичных, территориальных, региональных (межрегиональных) организаций Профсоюза

### **8 февраля**

профсоюзные кадры и актив территориальных и региональных (межрегиональных) организаций Профсоюза (**с правом и без права юридического лица),** первичных профсоюзных организаций **(с правом юридического лица)**

#### **9 февраля**

профсоюзные кадры и актив первичных профсоюзных организаций **(без права юридического лица)**

### **ШАГ 4**. Подайте заявку на участие в Семинаре, нажав на кнопку

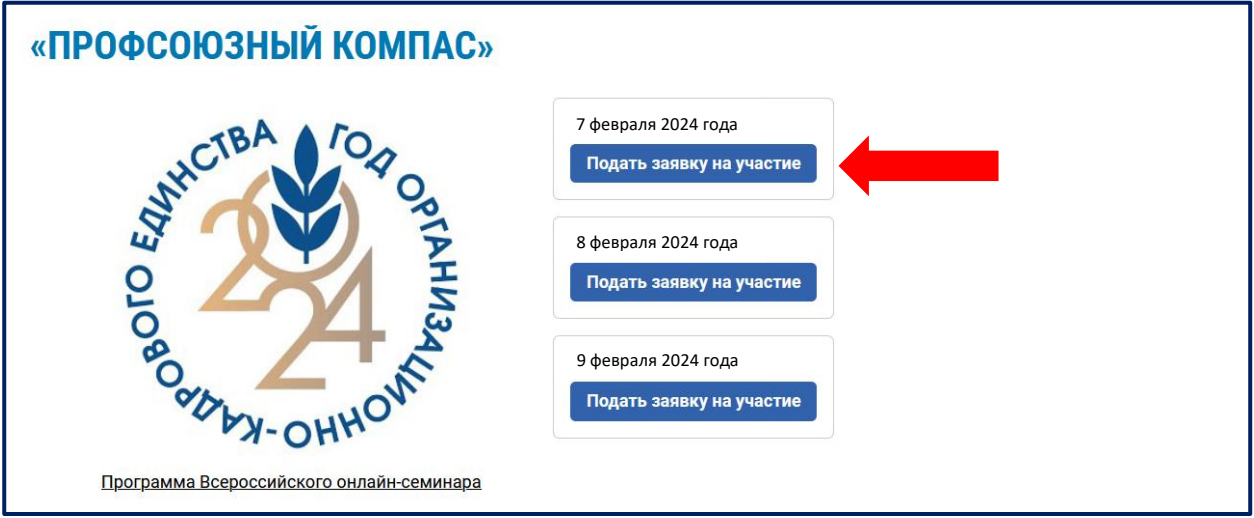

## **ОБРАЩАЕМ ВНИМАНИЕ!** Заявки на участие в Семинаре необходимо подать сразу на все дни, в которые Вы планируете принимать участие. *Пример № 1.*  Я являюсь председателем первичной профсоюзной организации без права юридического лица. Значит, подаю заявки на участие в Семинаре 7 и 9 февраля 2024 года. *Пример № 2.*  Я являюсь председателем территориальной организации Профсоюза с правом юридического лица. Значит, подаю заявки на участие в Семинаре 7 и 8 февраля 2024 года. **В тоже время для общего ознакомления Вы можете подать завки на все дни Семинара и в каждом дне принять участие!**

После подачи заявки на участие в Семинаре будет указано, что заявка принята.

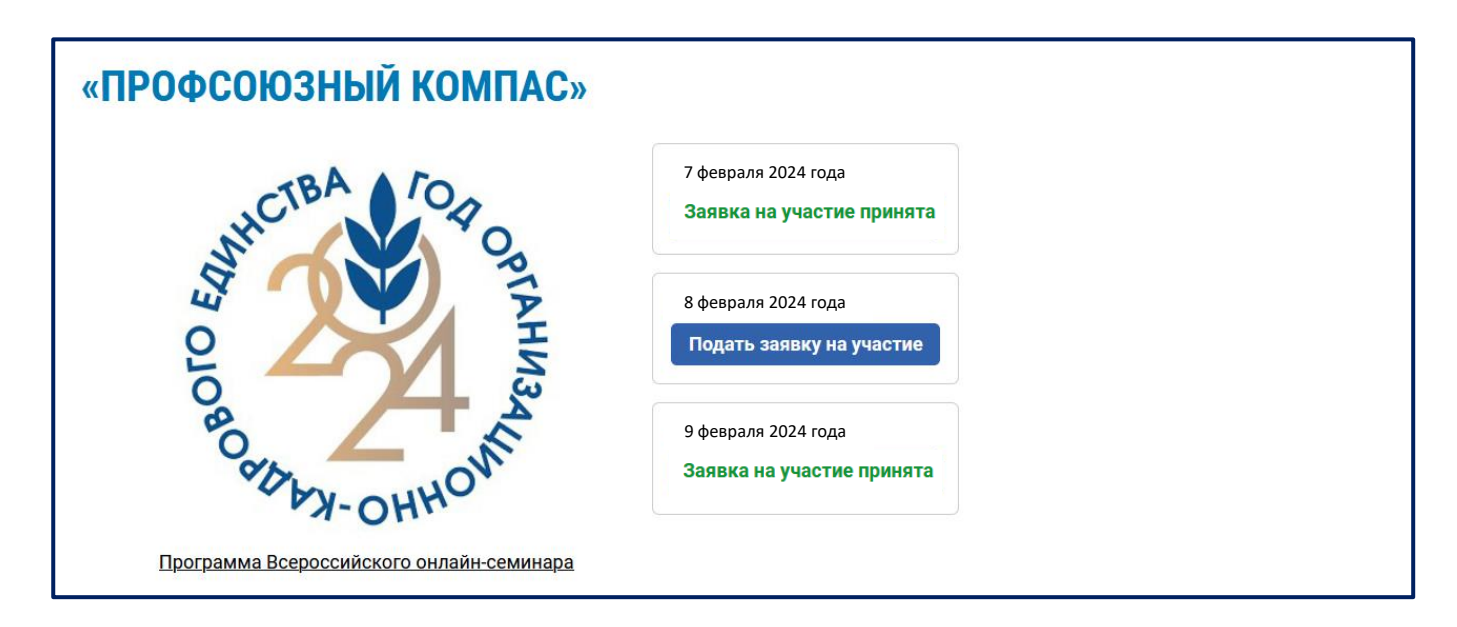

**ШАГ 5.** В дни проведения Семинара зайдите в личный кабинет члена Профсоюза и **нажмите на кнопку «Присоединиться к трансляции»** в окне того дня, на который Вы подавали заявку.

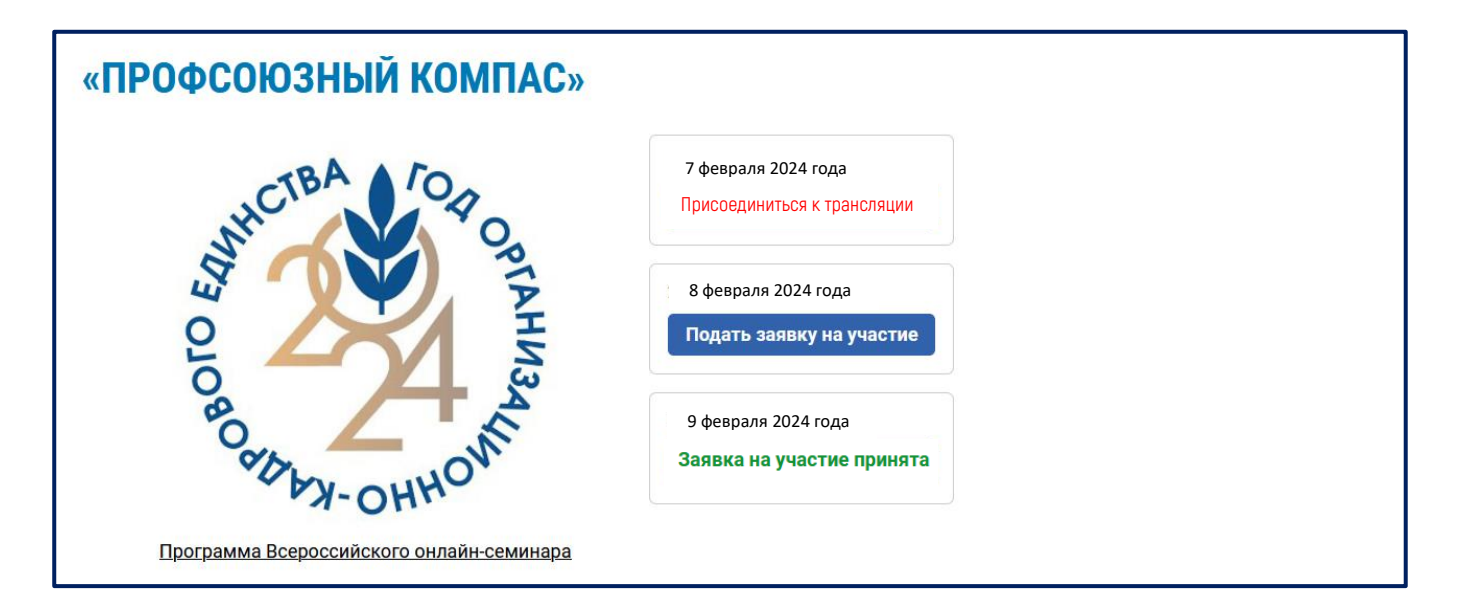

# **Вы – участник Семинара!**

### «ПРОФСОЮЗНЫЙ КОМПАС»

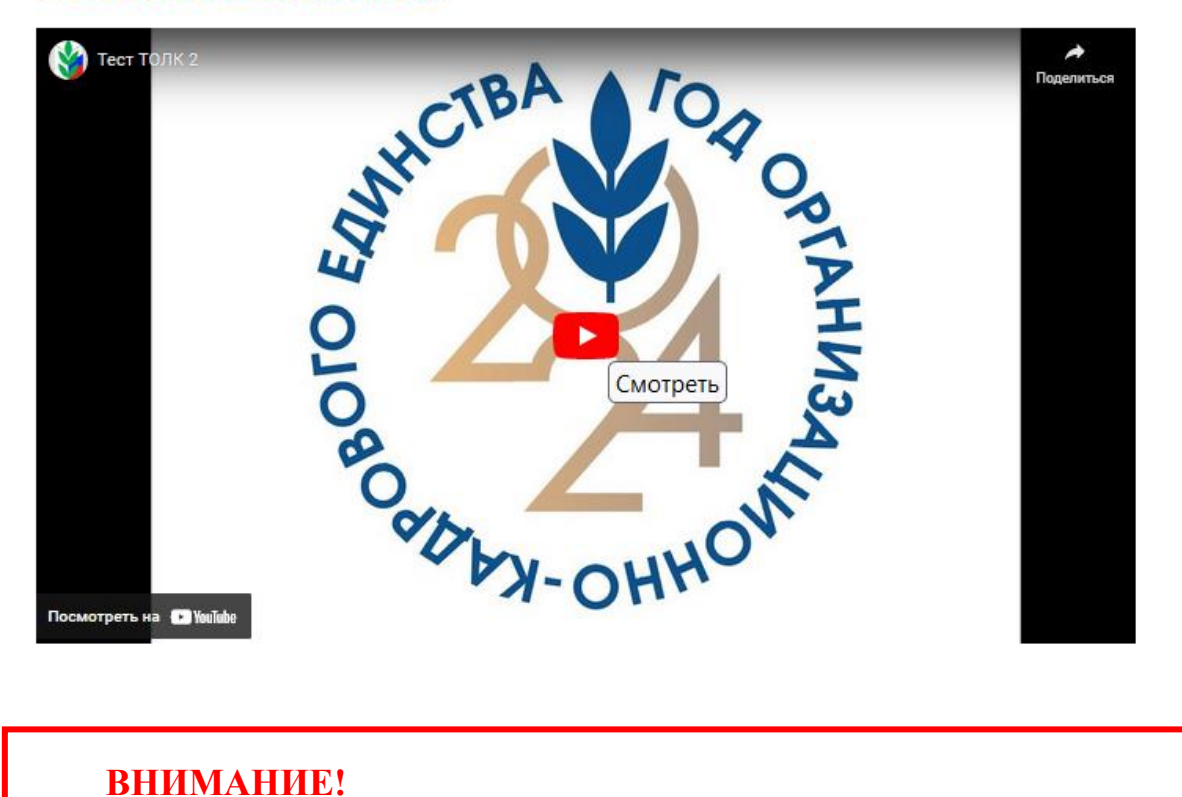

Если во время проведения Семинара у Вас возникли вопросы по представленным темам, то Вы можете воспользоваться формой обратной связи «Напишите нам!»

4

1. В окне «Напишите нам» в свободной форме сформулируйте вопрос. «ПРОФСОЮЗНЫЙ КОМПАС»

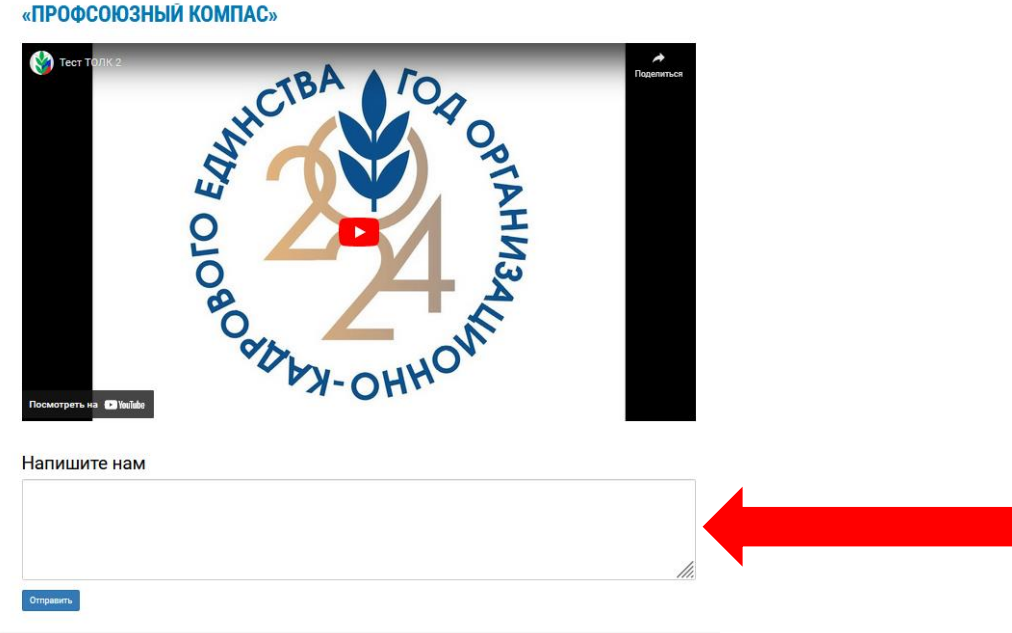

2. Нажмите на кнопку «Отправить!»

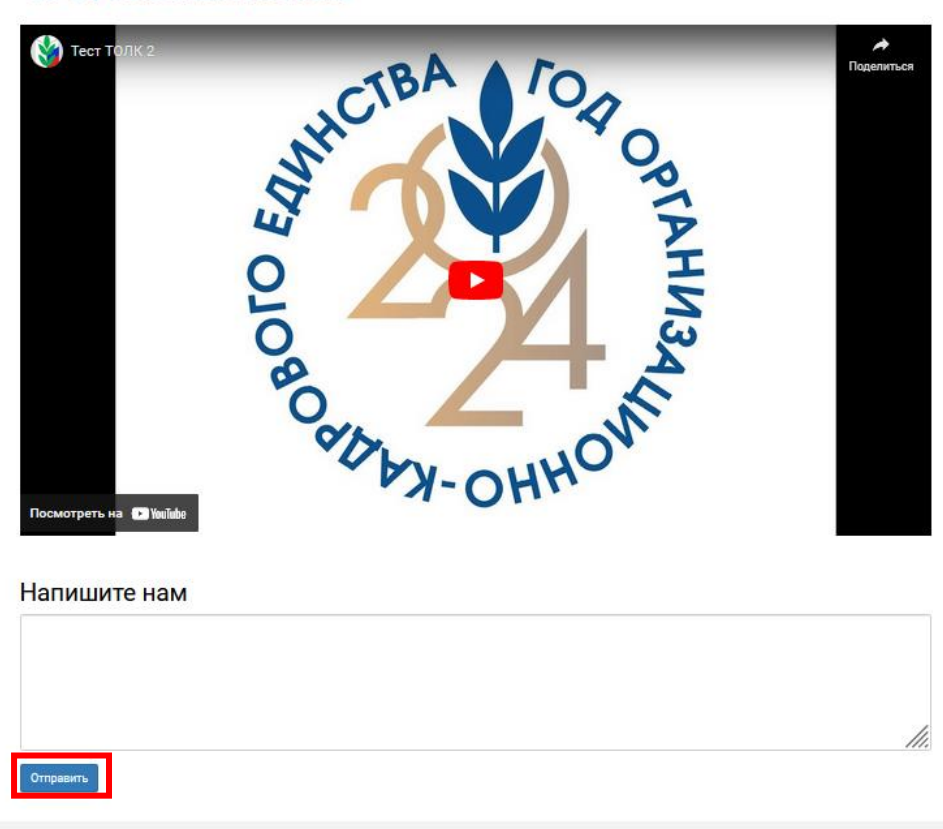

### **ОБРАЩАЕМ ВНИМАНИЕ!**

По завершению Семинара каждому участнику в личном кабинете члена Профсоюза будет доступен сертификат участника Семинара в формате pdf, который можно будет скачать в разделе «Мои документы» в любое удобное для Вас время.

### «ПРОФСОЮЗНЫЙ КОМПАС»